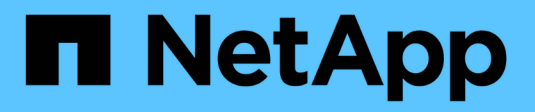

# **ONTAP Select Deploy**

ONTAP Select

NetApp May 21, 2024

This PDF was generated from https://docs.netapp.com/de-de/ontap-select-9141/reference\_plan\_dep\_general.html on May 21, 2024. Always check docs.netapp.com for the latest.

# **Inhalt**

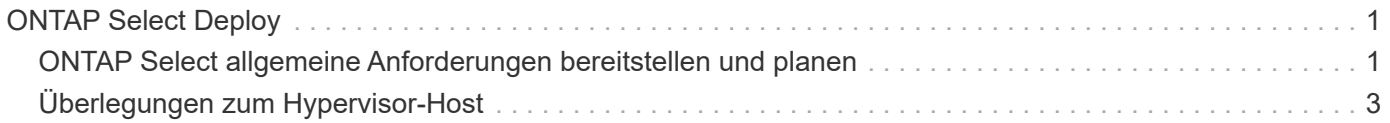

# <span id="page-2-0"></span>**ONTAP Select Deploy**

# <span id="page-2-1"></span>**ONTAP Select allgemeine Anforderungen bereitstellen und planen**

Bei der Planung der Installation des ONTAP Select Deploy Administration Utility sollten Sie verschiedene allgemeine Anforderungen berücksichtigen.

# Paarung des Dienstprogramms "Bereitstellen" mit den ONTAP Select-Clustern

Beim Pairing einer Instanz des Dienstprogramms "Bereitstellen" mit den ONTAP Select-Clustern stehen Ihnen verschiedene Optionen zur Verfügung.

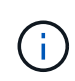

In allen Implementierungsszenarien können ein einzelnes ONTAP Select-Cluster und die Nodes im Cluster nur von einer Instanz des Deploy-Administration Utility gemanagt werden. Ein Cluster kann nicht von zwei oder mehr verschiedenen Instanzen des Deploy Utility gemanagt werden.

#### **Eine Instanz des Dienstprogramms für jedes ONTAP Select Cluster**

Sie können jedes ONTAP Select Cluster mit einer dedizierten Instanz des Deploy Utility implementieren und managen. Mit dieser 1:1-Konfiguration besteht eine klare Trennung zwischen den einzelnen Kombinationen von Utility-to-Cluster. Diese Konfiguration bietet ein hohes Maß an Isolation bei kleineren Ausfall-Domains.

#### **Eine Instanz des Dienstprogramms für mehrere ONTAP Select Cluster**

Sie können mehrere ONTAP Select Cluster in Ihrem Unternehmen mithilfe einer einzigen Instanz des Deploy Utility implementieren und managen. Bei dieser 1:n-Konfiguration werden alle Verarbeitungs- und Konfigurationsdaten über dieselbe Instanz des Deploy Utility gemanagt.

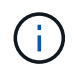

Eine Instanz des Deploy Utility kann bis zu 400 ONTAP Select Nodes oder 100 Cluster verwalten.

## **Anforderungen in Bezug auf die KVM-Umgebung**

Bevor Sie das Dienstprogramm Deploy Administration in einer KVM-Hypervisor-Umgebung installieren, sollten Sie die grundlegenden Anforderungen überprüfen und die Bereitstellung vorbereiten.

#### **Anforderungen und Einschränkungen für eine Bereitstellung**

Es gibt mehrere Anforderungen und Einschränkungen, die Sie bei der Installation des ONTAP Select Deploy-Dienstprogramms in einer KVM-Umgebung beachten sollten.

#### **Hardwareanforderungen für Linux KVM-Host-Server**

Es gibt mehrere Mindestressourcenanforderungen, die Ihr Linux KVM-Hypervisor-Host erfüllen muss. Vergewissern Sie sich, dass die Hosts, auf denen ONTAP Select bereitgestellt ist, die folgenden grundlegenden Anforderungen erfüllen:

- Linux-Server:
	- Die Hardware und Software muss 64-Bit sein
	- Der Server muss die gleichen unterstützten Versionen einhalten, die für einen ONTAP Select-Knoten definiert sind
- Virtuelle CPUs (2)
- Virtueller Speicher (4 GB)
- Speicher (40 GB)
- "Dynamic Host Configuration Protocol (DHCP) ist aktiviert (Sie können auch eine statische IP-Adresse zuweisen).

#### **Netzwerk-Konnektivität**

Stellen Sie sicher, dass die Netzwerkschnittstelle für die Bereitstellung der virtuellen Maschine konfiguriert ist und eine Verbindung zu den von ihr verwalteten ONTAP Select-Hosts herstellen kann.

#### **Unterstützung für IP Version 4**

ONTAP Select Deploy unterstützt nur IP Version 4 (IPv4). Die IP-Version 6 (IPv6) wird nicht unterstützt. Diese Einschränkung wirkt sich auf ONTAP Select aus wie folgt aus:

- Sie müssen der Management-LIF der bereitzustellenden VM eine IPv4-Adresse zuweisen.
- Deploy kann keine ONTAP Select-Nodes erstellen, die für die Verwendung von IPv6 auf den ONTAP LIFs konfiguriert sind.

## **Erforderliche Konfigurationsinformationen**

Im Rahmen Ihrer Bereitstellungsplanung sollten Sie vor der Installation des ONTAP Select Deploy Administration Utility die erforderlichen Konfigurationsinformationen ermitteln.

#### **Name der bereitzustellenden VM**

Der für die VM zu verwendende Name.

#### **Name des Linux KVM-Hosts**

Der Linux KVM-Host, auf dem das Deploy-Dienstprogramm installiert ist.

#### **Name des Speicherpools**

Der Speicherpool, der die VM-Dateien enthält (ca. 40 GB erforderlich).

#### **Netzwerk für die VM**

Das Netzwerk, mit dem die bereitzustellende VM verbunden ist.

### **Optionale Informationen zu Netzwerkkonfiguration**

Die Bereitstellungs-VM wird standardmäßig mithilfe von DHCP konfiguriert. Bei Bedarf können Sie jedoch die Netzwerkschnittstelle für die VM manuell konfigurieren.

#### **Host-Name**

Der Name des Hosts.

#### **Host-IP-Adresse**

Die statische IPv4-Adresse.

#### **Subnetzmaske**

Die Subnetzmaske, die auf dem Netzwerk basiert, in dem die VM ein Teil ist.

#### **Gateway**

Das Standard-Gateway oder -Router.

#### **Primärer DNS-Server**

Der primäre DNS-Server.

#### **Sekundärer DNS-Server**

Der sekundäre DNS-Server.

#### **Domänen durchsuchen**

Die zu verwendenden Suchdomänen.

## **Authentifizierung mithilfe des Anmeldeinformationsspeichers**

Der ONTAP Select Deploy-Anmeldeinformationsspeicher ist eine Datenbank mit Kontoinformationen. Bei der Clustererstellung und -Verwaltung erfolgt die Hostauthentifizierung mithilfe der Kontoanmeldeinformationen. Sie sollten wissen, wie der Anmeldeinformationsspeicher bei der Planung einer ONTAP Select-Bereitstellung verwendet wird.

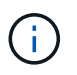

Die Kontoinformationen werden mithilfe des AES-Verschlüsselungsalgorithmus und des SHA-256-Hashing-Algorithmus sicher in der Datenbank gespeichert.

#### **Arten von Anmeldeinformationen**

Folgende Typen von Anmeldeinformationen werden unterstützt:

• Host

Wird zur Authentifizierung eines Hypervisor-Hosts im Rahmen der direkten Bereitstellung eines ONTAP Select Node bei VMware ESXi verwendet

• VCenter

Wird zur Authentifizierung eines vCenter-Servers als Teil der Bereitstellung eines ONTAP Select-Knotens bei ESXi verwendet, wenn der Host von VMware vCenter gemanagt wird

#### **Datenzugriff**

Der Anmeldeinformationsspeicher wird intern aufgerufen, wenn er normale administrative Aufgaben mithilfe von Deploy ausführt, z. B. Hinzufügen eines Hypervisor-Hosts. Sie können den Anmeldeinformationsspeicher auch direkt über die Webbenutzeroberfläche bereitstellen und über die CLI verwalten.

# <span id="page-4-0"></span>**Überlegungen zum Hypervisor-Host**

Es gibt verschiedene Planungsprobleme bezüglich des Hypervisor-Hosts, die Sie in Betracht ziehen sollten.

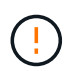

Sie sollten die Konfiguration einer ONTAP Select Virtual Machine nur dann direkt ändern, wenn Sie dazu durch NetApp Support aufgefordert werden. Eine virtuelle Maschine sollte nur über das Dienstprogramm Verwaltung bereitstellen konfiguriert und verändert werden. Wenn Änderungen an einer ONTAP Select Virtual Machine außerhalb des Bereitstellungs-Dienstprogramms ohne Unterstützung durch den NetApp Support vorgenommen werden, kann dies dazu führen, dass die Virtual Machine ausfällt und sie nicht mehr verwendet werden kann.

# **Unabhängig vom Hypervisor**

Sowohl ONTAP Select als auch das Dienstprogramm ONTAP Select Deploy Administration sind Hypervisorunabhängig.

Die folgenden Hypervisoren werden sowohl für ONTAP Select als auch für die ONTAP Select Deploy Administration unterstützt:

- VMware ESXi
- Kernel-Based Virtual Machine (KVM)

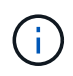

Weitere Details zu den unterstützten Plattformen finden Sie in den Hypervisor-spezifischen Planungsinformationen und den Versionshinweisen.

#### **Hypervisor für ONTAP Select-Nodes und Administrationstool**

Sowohl das Deploy Administration Utility als auch die ONTAP Select Nodes werden als Virtual Machines ausgeführt. Der für das Deploy-Tool gewählte Hypervisor ist unabhängig vom ausgewählten Hypervisor für die ONTAP Select-Nodes. Sie haben volle Flexibilität beim Paaring der beiden:

- Mit dem Deploy Utility unter VMware ESXi können ONTAP Select Cluster auf VMware ESXi oder KVM erstellt und gemanagt werden
- Mit dem auf KVM ausgeführten Deploy Utility können ONTAP Select Cluster auf VMware ESXi oder KVM erstellt und gemanagt werden

#### **Eine oder mehrere Instanzen von ONTAP Select Node pro Host**

Jeder ONTAP Select Node wird als dedizierte Virtual Machine ausgeführt. Sie können auf demselben Hypervisor-Host mehrere Nodes erstellen, wobei folgende Einschränkungen gelten:

- Mehrere Nodes aus einem einzelnen ONTAP Select Cluster können nicht auf demselben Host ausgeführt werden. Alle Nodes auf einem bestimmten Host müssen sich von unterschiedlichen ONTAP Select Clustern befinden.
- Sie müssen externen Speicher verwenden.
- Wenn Sie Software-RAID verwenden, können Sie nur einen ONTAP Select-Knoten auf dem Host implementieren.

#### **Hypervisor-Konsistenz für die Nodes in einem Cluster**

Alle Hosts innerhalb eines ONTAP Select-Clusters müssen auf derselben Version und Freigabe der Hypervisor-Software ausgeführt werden.

#### **Anzahl der physischen Ports auf jedem Host**

Sie müssen jeden Host so konfigurieren, dass er einen, zwei oder vier physische Ports verwendet. Die Konfiguration der Netzwerkanschlüsse ist zwar flexibel, Sie sollten jedoch nach Möglichkeit folgende Empfehlungen befolgen:

- Ein Host in einem Single-Node-Cluster sollte über zwei physische Ports verfügen.
- Jeder Host in einem Cluster mit mehreren Nodes sollte über vier physische Ports verfügen

#### **Integrieren Sie ONTAP Select mit einem hardwarebasierten ONTAP Cluster**

Ein ONTAP Select Node kann einem hardwarebasierten ONTAP Cluster nicht direkt hinzugefügt werden. Sie können jedoch optional eine Cluster Peering-Beziehung zwischen einem ONTAP Select Cluster und einem hardwarebasierten ONTAP Cluster aufbauen.

## **VMware Hypervisor-Umgebung**

Es gibt verschiedene Anforderungen und Einschränkungen der VMware Umgebung, die Sie vor der Installation des Dienstprogramms ONTAP Select Deploy in einer VMware Umgebung in Betracht ziehen sollten.

#### **Hardwareanforderungen für den ESXi Host-Server**

Es bestehen verschiedene Mindestanforderungen an Ressourcen, die der ESXi-Hypervisor-Host erfüllen muss. Sie sollten sicherstellen, dass die Hosts, auf denen ONTAP Select bereitgestellt wird, die folgenden grundlegenden Anforderungen erfüllen:

- ESXi-Server:
	- Hardware und Software müssen 64-Bit sein
	- Muss die für einen ONTAP Select-Node definierten Versionen einhalten
- Virtuelle CPUs (2)
- Virtueller Speicher (4 GB)
- Speicher (40 GB)
- DHCP aktiviert (kann auch eine statische IP-Adresse zuweisen)

#### **Netzwerk-Konnektivität**

Sie müssen sicherstellen, dass die Netzwerkschnittstelle für ONTAP Select Deploy Virtual Machine konfiguriert ist und über eine einzige Management-IP-Adresse verfügt. Sie können DHCP verwenden, um eine IP-Adresse dynamisch zuzuweisen oder eine statische IP-Adresse manuell zu konfigurieren.

Je nach Ihren Implementierungsentscheidungen muss die Implementierungs-VM in der Lage sein, eine Verbindung zu dem von ihr verwalteten vCenter Server, ESXi Hypervisor-Hosts und ONTAP Select Nodes herzustellen. Sie müssen Ihre Firewalls konfigurieren, um den erforderlichen Datenverkehr zu ermöglichen.

Bei der Bereitstellung wird die VMware VIX-API zur Kommunikation mit dem vCenter-Server und ESXi-Hosts verwendet. Zunächst stellt es eine Verbindung mit SOAP über SSL auf TCP-Port 443 her. Danach wird über SSL an Port 902 eine Verbindung geöffnet. Zusätzlich stellen Sie Probleme BEIM BEREITSTELLEN VON PING-Befehlen ein, um zu überprüfen, dass an der von Ihnen angegebenen IP-Adresse ein ESXi-Host vorhanden ist.

Die Implementierung muss auch in der Lage sein, mit dem ONTAP Select-Knoten und Cluster-Management-IP-Adressen unter Verwendung der folgenden Protokolle zu kommunizieren:

- PING-Befehl (ICMP)
- SSH (Port 22)
- SSL (Port 443)

#### **Unterstützung für IP Version 4**

ONTAP Select Deploy unterstützt nur IP Version 4 (IPv4). Die IP-Version 6 (IPv6) wird nicht unterstützt. Diese Einschränkung wirkt sich auf ONTAP Select aus wie folgt aus:

- Sie müssen der Management-LIF der virtuellen Maschine Bereitstellen eine IPv4-Adresse zuweisen.
- Deploy kann keine ONTAP Select-Nodes erstellen, die für die Verwendung von IPv6 auf den ONTAP LIFs konfiguriert sind.

#### **Spracheinschränkungen bei VMware vCenter**

Wenn Sie ONTAP Select Deploy verwenden, um einen Cluster zu erstellen, der auf ESXi mit vCenter auf

einem Windows-Server ausgeführt wird, müssen Sie eine englische Sprachversion verwenden. ONTAP Select Deploy unterstützt vCenter auf Windows-Versionen ohne Englisch nicht.

#### **Copyright-Informationen**

Copyright © 2024 NetApp. Alle Rechte vorbehalten. Gedruckt in den USA. Dieses urheberrechtlich geschützte Dokument darf ohne die vorherige schriftliche Genehmigung des Urheberrechtsinhabers in keiner Form und durch keine Mittel – weder grafische noch elektronische oder mechanische, einschließlich Fotokopieren, Aufnehmen oder Speichern in einem elektronischen Abrufsystem – auch nicht in Teilen, vervielfältigt werden.

Software, die von urheberrechtlich geschütztem NetApp Material abgeleitet wird, unterliegt der folgenden Lizenz und dem folgenden Haftungsausschluss:

DIE VORLIEGENDE SOFTWARE WIRD IN DER VORLIEGENDEN FORM VON NETAPP ZUR VERFÜGUNG GESTELLT, D. H. OHNE JEGLICHE EXPLIZITE ODER IMPLIZITE GEWÄHRLEISTUNG, EINSCHLIESSLICH, JEDOCH NICHT BESCHRÄNKT AUF DIE STILLSCHWEIGENDE GEWÄHRLEISTUNG DER MARKTGÄNGIGKEIT UND EIGNUNG FÜR EINEN BESTIMMTEN ZWECK, DIE HIERMIT AUSGESCHLOSSEN WERDEN. NETAPP ÜBERNIMMT KEINERLEI HAFTUNG FÜR DIREKTE, INDIREKTE, ZUFÄLLIGE, BESONDERE, BEISPIELHAFTE SCHÄDEN ODER FOLGESCHÄDEN (EINSCHLIESSLICH, JEDOCH NICHT BESCHRÄNKT AUF DIE BESCHAFFUNG VON ERSATZWAREN ODER -DIENSTLEISTUNGEN, NUTZUNGS-, DATEN- ODER GEWINNVERLUSTE ODER UNTERBRECHUNG DES GESCHÄFTSBETRIEBS), UNABHÄNGIG DAVON, WIE SIE VERURSACHT WURDEN UND AUF WELCHER HAFTUNGSTHEORIE SIE BERUHEN, OB AUS VERTRAGLICH FESTGELEGTER HAFTUNG, VERSCHULDENSUNABHÄNGIGER HAFTUNG ODER DELIKTSHAFTUNG (EINSCHLIESSLICH FAHRLÄSSIGKEIT ODER AUF ANDEREM WEGE), DIE IN IRGENDEINER WEISE AUS DER NUTZUNG DIESER SOFTWARE RESULTIEREN, SELBST WENN AUF DIE MÖGLICHKEIT DERARTIGER SCHÄDEN HINGEWIESEN WURDE.

NetApp behält sich das Recht vor, die hierin beschriebenen Produkte jederzeit und ohne Vorankündigung zu ändern. NetApp übernimmt keine Verantwortung oder Haftung, die sich aus der Verwendung der hier beschriebenen Produkte ergibt, es sei denn, NetApp hat dem ausdrücklich in schriftlicher Form zugestimmt. Die Verwendung oder der Erwerb dieses Produkts stellt keine Lizenzierung im Rahmen eines Patentrechts, Markenrechts oder eines anderen Rechts an geistigem Eigentum von NetApp dar.

Das in diesem Dokument beschriebene Produkt kann durch ein oder mehrere US-amerikanische Patente, ausländische Patente oder anhängige Patentanmeldungen geschützt sein.

ERLÄUTERUNG ZU "RESTRICTED RIGHTS": Nutzung, Vervielfältigung oder Offenlegung durch die US-Regierung unterliegt den Einschränkungen gemäß Unterabschnitt (b)(3) der Klausel "Rights in Technical Data – Noncommercial Items" in DFARS 252.227-7013 (Februar 2014) und FAR 52.227-19 (Dezember 2007).

Die hierin enthaltenen Daten beziehen sich auf ein kommerzielles Produkt und/oder einen kommerziellen Service (wie in FAR 2.101 definiert) und sind Eigentum von NetApp, Inc. Alle technischen Daten und die Computersoftware von NetApp, die unter diesem Vertrag bereitgestellt werden, sind gewerblicher Natur und wurden ausschließlich unter Verwendung privater Mittel entwickelt. Die US-Regierung besitzt eine nicht ausschließliche, nicht übertragbare, nicht unterlizenzierbare, weltweite, limitierte unwiderrufliche Lizenz zur Nutzung der Daten nur in Verbindung mit und zur Unterstützung des Vertrags der US-Regierung, unter dem die Daten bereitgestellt wurden. Sofern in den vorliegenden Bedingungen nicht anders angegeben, dürfen die Daten ohne vorherige schriftliche Genehmigung von NetApp, Inc. nicht verwendet, offengelegt, vervielfältigt, geändert, aufgeführt oder angezeigt werden. Die Lizenzrechte der US-Regierung für das US-Verteidigungsministerium sind auf die in DFARS-Klausel 252.227-7015(b) (Februar 2014) genannten Rechte beschränkt.

#### **Markeninformationen**

NETAPP, das NETAPP Logo und die unter [http://www.netapp.com/TM](http://www.netapp.com/TM\) aufgeführten Marken sind Marken von NetApp, Inc. Andere Firmen und Produktnamen können Marken der jeweiligen Eigentümer sein.